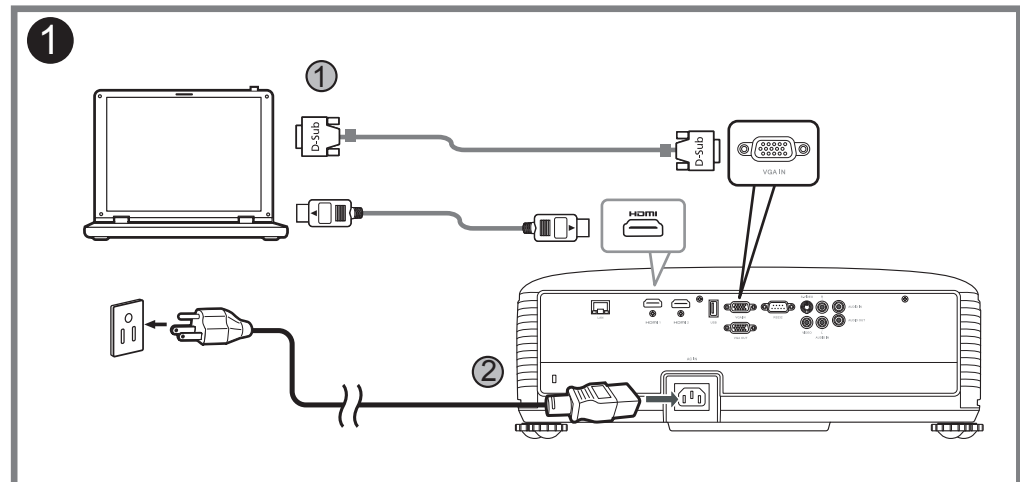

# **Quick Start Guide**

### **Connecting to a Computer**

**Pripojenie k počítaču Tietokoneeseen yhdistäminen Ansluta till en dator Свързване с компютър Σύνδεση σε υπολογιστή** 連接到電腦 连接到电脑 コンピュータに接続する การเชื่อมต่อเข้ากับคอมพิวเตอร์ **Povezivanje sa računarom Підключення до комп'ютера** Կապակցումը համակարգչին Kompüterə Qoşulma კომპიუტერთან შეერთება Компьютерге жалғау الاتصال بجهاز كمبيو تر

**Menyambung ke Komputer Připojení k počítači Tilslutning til en computer Anschluss an einen Computer Conexión a un ordenador** Kết nối với Máy tính **Connecter un ordinateur Povezivanje s računalom Collegamento a un computer Csatlakoztatás egy számítógéphez** 컴퓨터에 연결 **Verbinden met een computer Koble til en datamaskin Podłączanie do komputera Conectar a um computador Подключение к компьютеру Bir bilgisayara bağlama Conectarea la un computer Povezovanje z računalnikom**

**Zapnutie projektora Projektorin virran kytkeminen päälle Sätta på projektorn Включване на проектора Ενεργοποίηση του προβολέα** 啟動投影機電源 打开投影机 プロジェクタの電源を入れる การเปิดใช้เครื่องฉายภาพ 프로젝터 전원 켜기 **Uključivanje projektora Увімкнення живлення проектора** Պրոյեկտորի ﬕացումը Projektorun Yandırılması პროექტორთან მიერთება Проекторды іске қосу تشغيل جهاز الإسقاط الضوئي

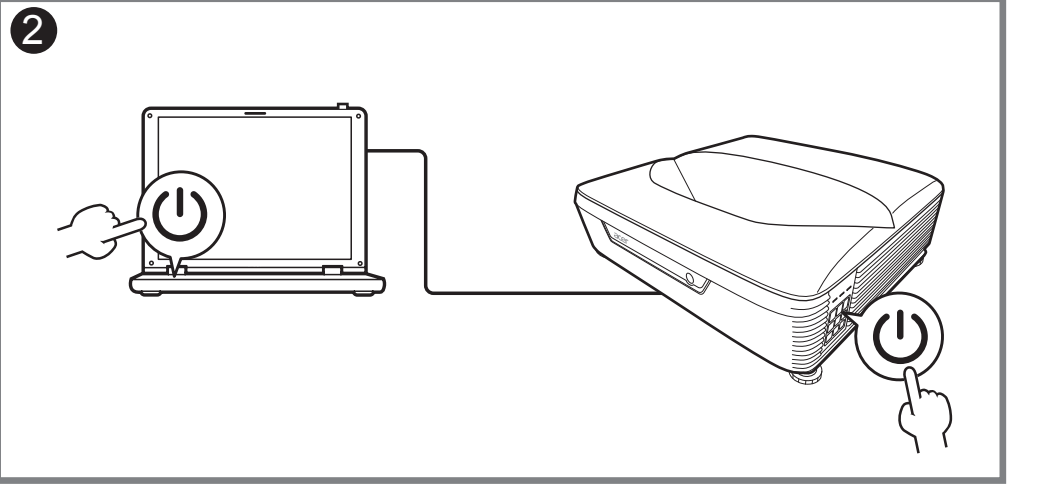

### **Powering On the Projector**

**Stručná príručka Pikaopas Snabbstartguide Ръководство за бърз старт Οδηγός γρήγορης εκκίνησης**  快速使用指南 快速入门指南 クイックスタート ガイド คู่มือการเริ่มใช้งานอย่าง รวดเร็ว **Vodič za brzo učenje i početak rada Короткий посібник** Tez İşəsalma Təlimatı სწრაფი სტარტის ინსტრუქცია Қысқаша нұсқаулықدليل التشغيل السر يع

**Menyalakan Proyektor Zapnutí projektoru Tænd for projektoren Den Projektor einschalten Encender el proyector** Bật nguồn trên Máy chiếu **Allumer le projecteur Uključivanje projektora Accensione del proiettore A projektor bekapcsolása De projector inschakelen Slå på projektoren Włączanie projektora Ligar o projector Включение проектора Projektöre Güç Verme Pornirea proiectorului Vklop projektorja**

**Panduan ringkas Stručná příručka Hurtig start-guide Schnellstartanleitung Guía de inicio rápido Höôùng daãn söû duïng nhanh Guide de démarrage rapide Vodič za brzi početak rada Guida rapida Gyors üzembe helyezési útmutató** 빠른 시작 설명서 **Snelstartgids Hurtigstartveiledning Instrukcja szybkiego uruchomienia** Համառոտ ուղեցույց **Guia de consulta rápida Краткое руководство Hızlı başlangıç kılavuzu Ghid de pornire rapidă Priročnik za hiter začetek**

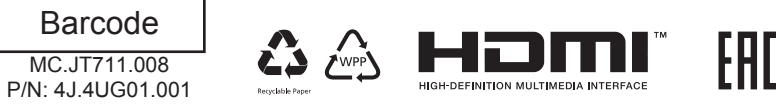

### **Adjusting the image**

**Nastavenie obrazu Säädä kuvaa Justera bilden Регулирайте изображението Ρυθμίστε την εικόνα** 調整影像 调整图像 画像を調整 ปรับภาพ 이미지 조정 **Podesite sliku Налаштуйте зображення** Կարգավորեք պատկերը Şəkli tənzimləyin გამოსახულების გასწორება Кескінді түзету اضبط الصورة

**Upravit obrázek Juster billede Bild anpassen Juster bildet**

8

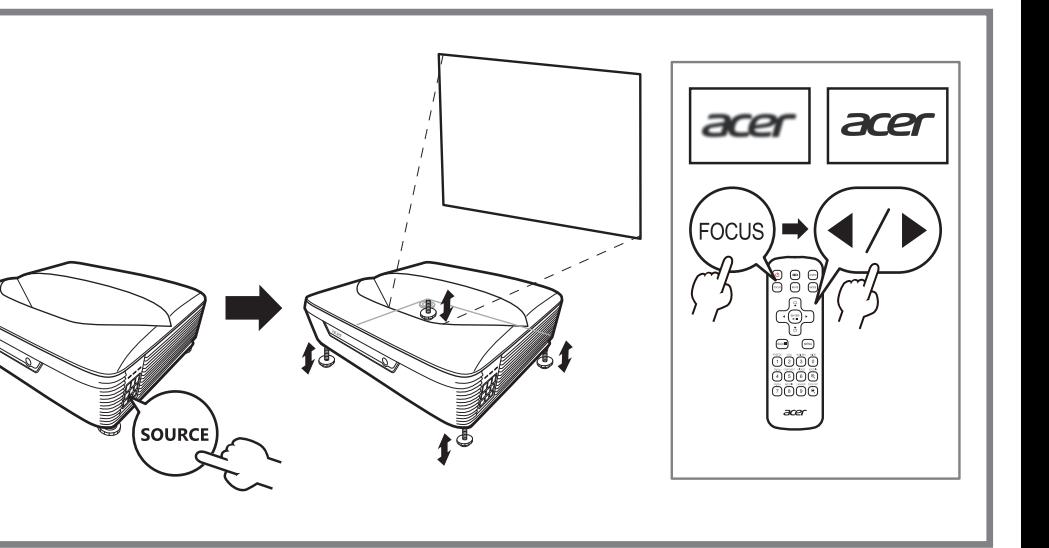

- **Atur gambarnya**
	-
	-
	-
- **Ajuste la imagen**
- Điều chỉnh hình ảnh
- **Ajuster l'image**
- **Prilagodite sliku**
- **Regolare l'immagine**
- **Állítsa be a képet**
- **Pas het beeld aan**
	-
- **Dostosuj obraz**
- **Ajustar a imagem**
- **Отрегулируйте изображение**
- **Görüntüyü ayarla**
- **Reglați imaginea**
- **Prilagodite sliko**

## acer

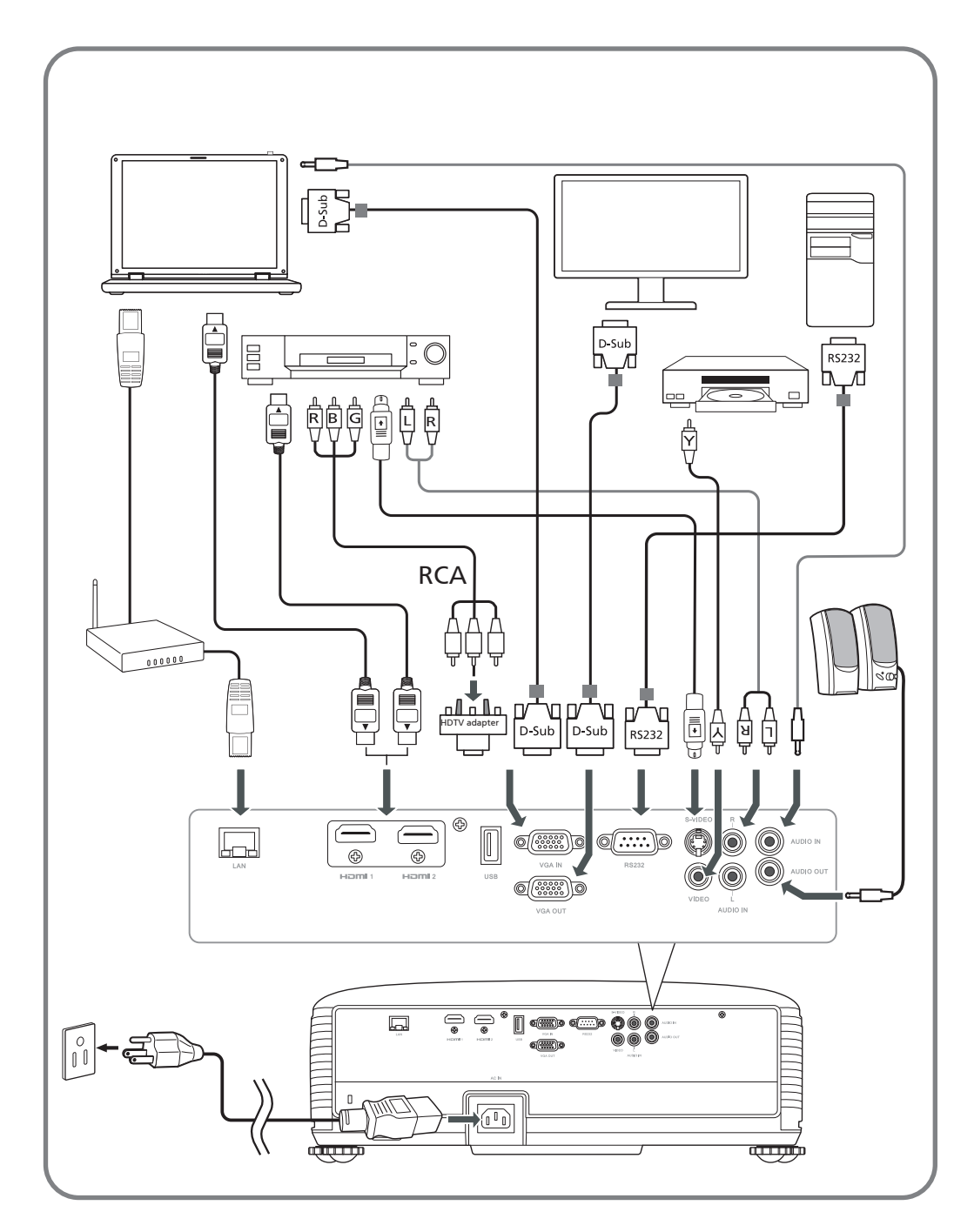

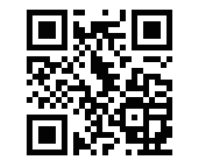

 $\mathbb{E}$ ! http://go.acer.com/?id=17883